## **HowTo: Haltemusik hochladen**

Auf der VBOX kann eine Haltemusik hochgeladen werden, welche der Anrufer hört, während er zu einer Nebenstelle weiterverbunden wird. Folgendes Datenformat ist für die Haltemusik zu verwenden: 8kHz 16bit PCM - Mono (.wav)

Folgende Schritte müssen durchgeführt werden um eine Begrüßungsansage hochzuladen bzw. zu aktivieren:

- 1. [Einstieg auf Admin- Web- Gui](https://hilfe.telematica.at/display/SUP/HowTo%3A+Einstieg+auf+Admin-+Web-+Gui)
- 2. Wartemusik für eingehende Gespräche aktivieren:

Unter "Einstellungen Einstellungen Erweiterungen Wartemusik/Haltemusik" kann die Haltemusik aktiviert/deaktiviert werden, über den Button "Speicher" und "Jetzt anwenden" aktivieren Sie die Einstellung.

Falls Sie mehrere Haltemusik- Files verwenden, kann unter dem Punkt "Sortiermethode für Haltemusik" eingestellt werden, in welcher Reihenfolge die Haltemusik- Files abgespielt werden.

Hinweis: Wenn die Haltemusik deaktiviert ist, hört der Anrufer, während er verbunden wird, nichts.

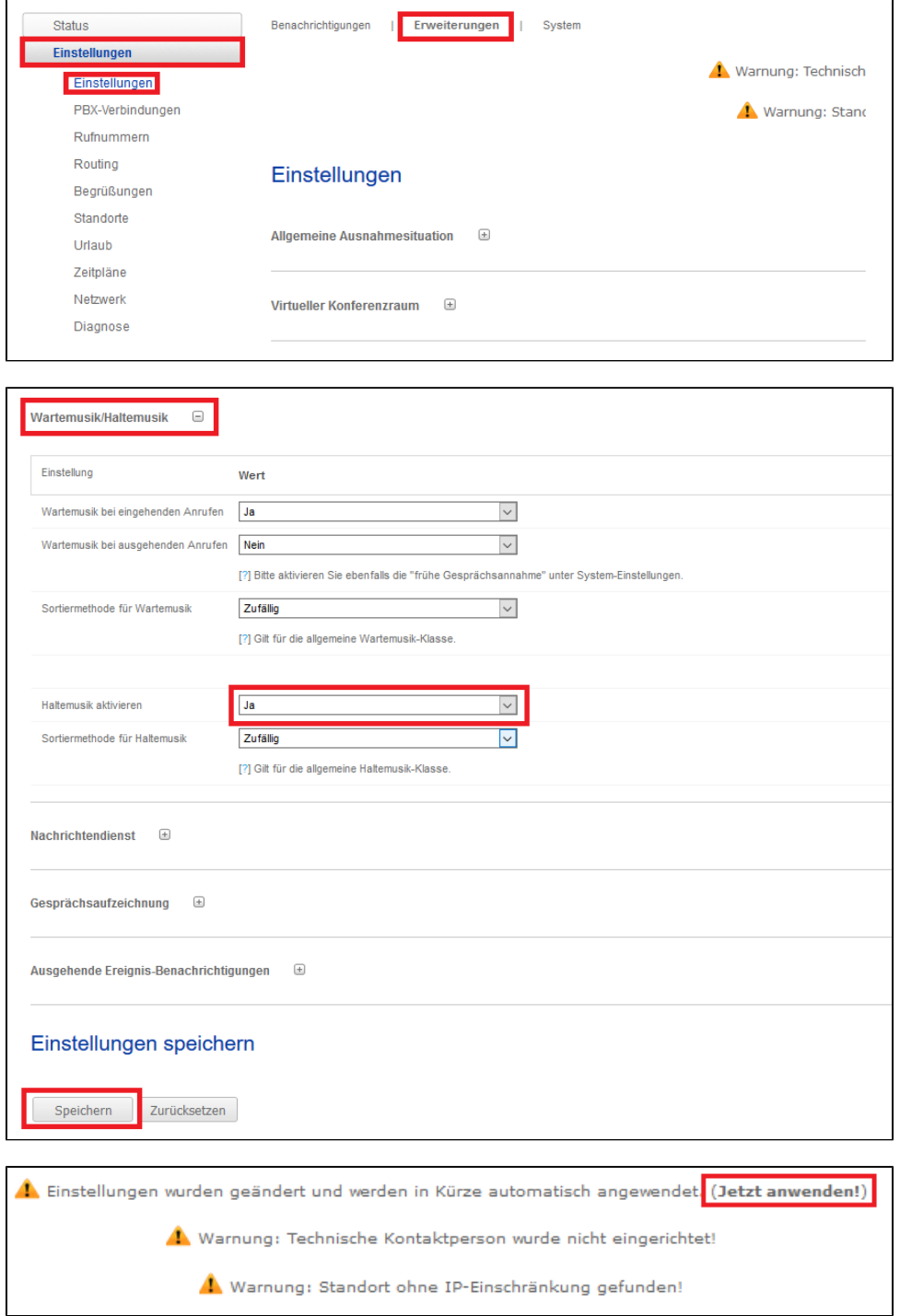

3. Wartemusik hochladen:

Unter "Einstellungen Begrüßungen Haltemusik" kann über den Button "Durchsuchen...." eine Datei ausgewählt und über den Button "Upload" hochgeladen werden.

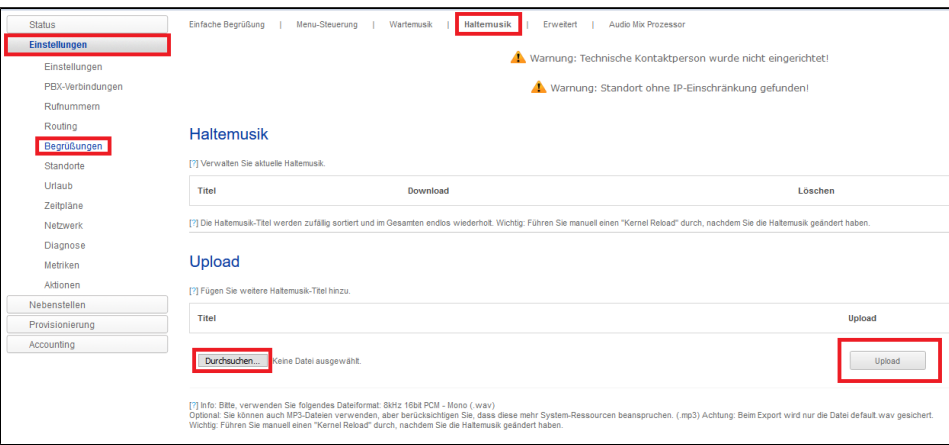